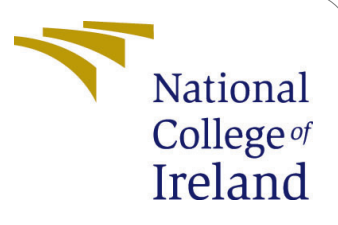

# Configuration Manual:Lung cancer detection using machine learning techniques and image processing

MSc Research Project Data Analytics

Sumit Jadhav Student ID: 18129633

School of Computing National College of Ireland

Supervisor: Dr. Mohammad Iqbal

#### National College of Ireland Project Submission Sheet School of Computing

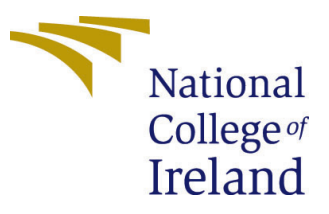

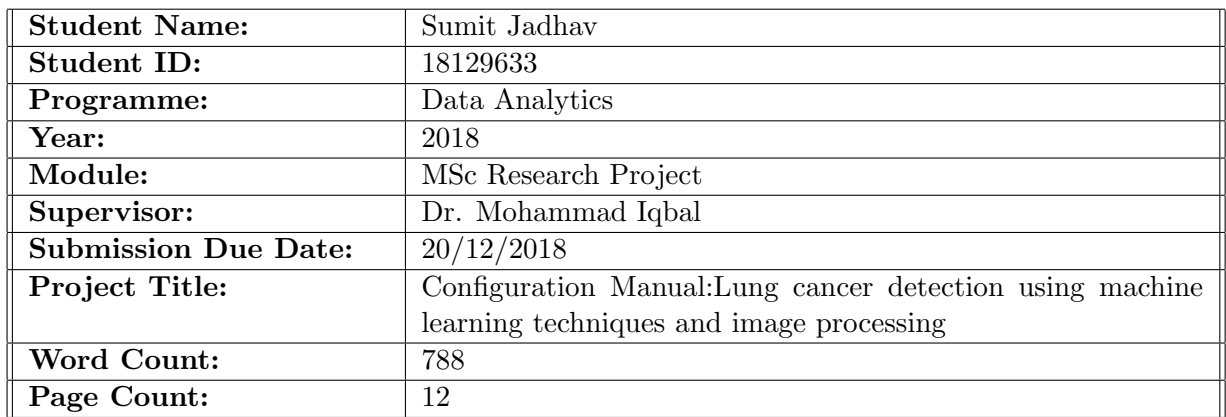

I hereby certify that the information contained in this (my submission) is information pertaining to research I conducted for this project. All information other than my own contribution will be fully referenced and listed in the relevant bibliography section at the rear of the project.

ALL internet material must be referenced in the bibliography section. Students are required to use the Referencing Standard specified in the report template. To use other author's written or electronic work is illegal (plagiarism) and may result in disciplinary action.

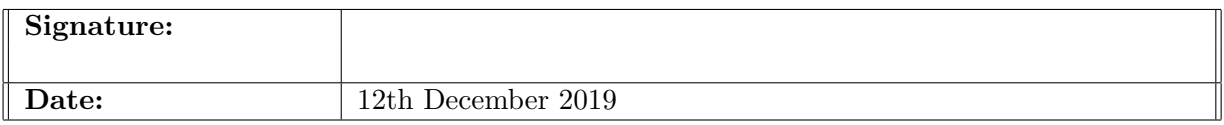

#### PLEASE READ THE FOLLOWING INSTRUCTIONS AND CHECKLIST:

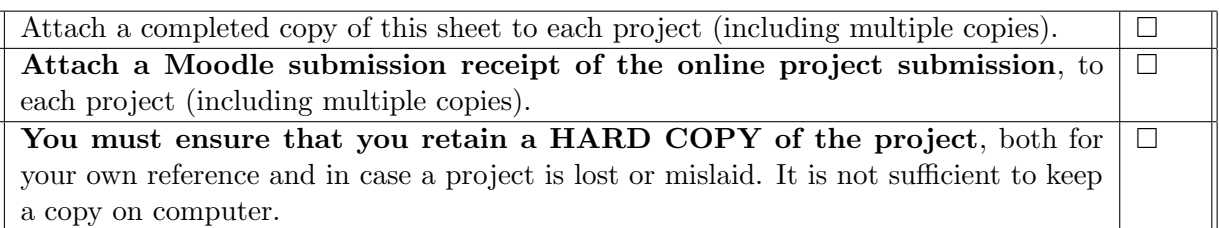

Assignments that are submitted to the Programme Coordinator office must be placed into the assignment box located outside the office.

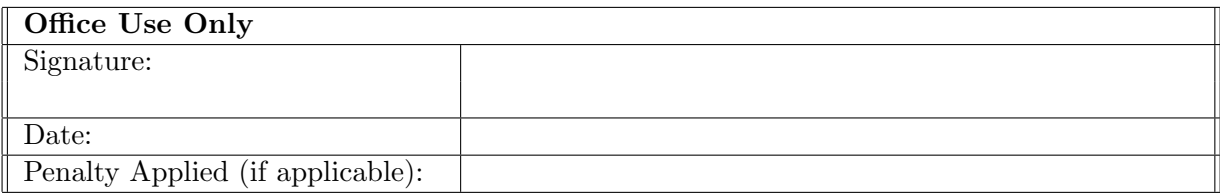

## Configuration Manual:Lung cancer detection using machine learning techniques and image processing

#### Sumit Jadhav 18129633

## 1 Introduction

This configuration manual will help to replicate the research "Lung Cancer Detection Using Classification Algorithms" from scratch. This configuration manual gives detailed information of the required prerequisite to set up and successfully build, run and test this research using suggested framework.

This manual is divided into following sections: Section 2 gives the details of the environment setup. Section 3 discusses about the libraries required for implementing this project. Section 4 gives all the details regarding the dataset. Section 5 explains how the models are implemented and contains the information regarding code repository.

## 2 Hardware Specification

- Operating System: Windows 10 Home Single Language (10.0, Build 18362)
- Processor: Intel(R) Core (TM) i5-3317U CPU  $@ 1.70 \text{GHz}$  (4 CPUs)
- Installed RAM: 8.00 GB
- System Type: 64-bit OS, x64-based processor

#### 2.1 Software Specification

- Anaconda Navigator for Windows (Version 1.9.7)
- Jupyter Notebook (Version 6.0.2)
- 2.3 Programming Requisites
- Python (Version 3.7.5)

#### 2.2 Python Environment Setup

The project was completely implemented using python language, so Anaconda framework was selected. In Anaconda framework there are several preinstalled environments like Jupyter lab, Jupyter Notebook, Spyder, Glueviz, Orange 3, R Studio and VS Code. Figure 1 explains the launch of Jupyter Notebook environment. Jupyter provides an interface to write the code, build the models and testing of it.

| Anaconda Navigator<br>Help |                                                                                                    |                                                                                                    |                                                                                                    |                                                                                                    | n.      |
|----------------------------|----------------------------------------------------------------------------------------------------|----------------------------------------------------------------------------------------------------|----------------------------------------------------------------------------------------------------|----------------------------------------------------------------------------------------------------|---------|
|                            | <b>ANACONDA NAVIGATOR</b>                                                                                                    |                                                                                                    |                                                                                                    | Sign in to Anaconda Cloud                                                                                                    |         |
| A Home                     | <b>Applications on</b><br>base (root)                                                                                                    | Channels                                                                                                    |                                                                                                    |                                                                                                    | Refresh |
| <b>Environments</b>        | ٠                                                                                                    | ٠                                                                                                    | ٠                                                                                                    | ٠                                                                                                    |         |
| Learning                   |                                                                                                    | jupyte                                                                                                    |                                                                                                    |                                                                                                    |         |
| <b>A</b> Community         | JupyterLab<br>21-033-11<br>An extensible environment for interactive<br>and reproducible computing, based on the<br>Jupyter Notebook and Architecture.           | Notebook<br><b>7578</b><br>Web-based, interactive computing<br>notebook environment. Edit and run<br>human-readable docs while describing the<br>data analysis. | Spyder<br><b>A 336</b><br>Scientific PYthon Development<br>EnviRonment. Powerful Python IDE with<br>advanced editing, interactive testing,<br>debugging and introspection features | Glueviz<br>0.15.2<br>Multidimensional data visualization across<br>files. Explore relationships within and<br>among related datasets. |         |
|                            | Launch<br>٠                                                                                                    | Launch<br>٠                                                                                                    | Launch<br>٠                                                                                                    | Install                                                                                                    |         |
| Documentation              |                                                                                                    |                                                                                                    |                                                                                                    |                                                                                                    |         |
|                            | Orange 3                                                                                                    | <b>RStudio</b>                                                                                                    | <b>VS Code</b>                                                                                                    |                                                                                                    |         |
| <b>Developer Blog</b><br>O | 3.23.1<br>Component based data mining framework.<br>Data visualization and data analysis for<br>novice and expert, Interactive workflows<br><b>Service State</b> | 1.1.456<br>A set of integrated tools designed to help<br>vou be more productive with R. Includes R.<br>essentials and notebooks.                                | 1.40.2<br>Streamlined code editor with support for<br>development operations like debugging,<br>task running and version control.                                                  |                                                                                                    |         |

Figure 1: Classification models Evaluation Score

## 3 Libraries required

All the libraries which were required to build this research project are mentioned below in the table 1 along with the commands which can be used to import them. Also, some of the libraries are required to download before using them.

| Library    | Command                                                                                                    |  |  |
|------------|----------------------------------------------------------------------------------------------------|--|--|
| Pandas     | import pandas as pd                                                                                                    |  |  |
| numpy      | import numpy as np                                                                                                    |  |  |
| matplotlib | import matplotlib.pyplot as plt                                                                                                    |  |  |
| sklearn    | import sklearn<br>from sklearn import metrics<br>from sklearn.ensemble import RandomForestClassifier<br>from sklearn import svm, metrics, datasets<br>from sklearn.ensemble import AdaBoostClassifier                                                             |  |  |
| skimage    | from skimage import io<br>from skimage.io import imread<br>from skimage.transform import resize                                                                                                    |  |  |
| <b>OS</b>  | import os                                                                                                    |  |  |
| cv2        | import cv2                                                                                                    |  |  |
| tqdm       | from todm import todm                                                                                                    |  |  |
| tensorflow | from tensorflow.keras.callbacks import TensorBoard<br>import tensorflow as tf<br>from tensorflow.keras.models import Sequential<br>from tensorflow.keras.layers import Dense, Dropout,<br>Activation, Flatten, Conv2D, MaxPooling2D,<br><b>BatchNormalization</b> |  |  |
| time       | import time                                                                                                    |  |  |
| Path       | from pathlib import Path                                                                                                    |  |  |
| Xgboost    | from xgboost import XGBClassifier                                                                                                    |  |  |

Table 1: Library and Command

## 4 Dataset

The dataset for this research can be accessed from ? https://www.kaggle.com/kmader/ lungnodemalignancy The dataset has This dataset is completely available on the public domain named Kaggle and was created by Kevin Mader. This dataset has a total of 6,691 images in which 4,165 images are labeled as benign and 2,562 images are labeled as malignant. This dataset was extracted from The Cancer Imaging Archive (TCIA): https://wiki.cancerimagingarchive.net/display/Public/LIDC-IDRI and was converted into a multipage Tagged Image File Format (TIFF) format. This image can be viewed with a specific software specified by the author which are ImageJ or KNIME. These images were split and converted into jpg as TIFF does not supports compression and for neural network full resolution images can cause memory operation errors.

#### 4.1 Data Pre-processing

As the dataset was present in a multipage tiff it was split into an individual image and converted to a Joint Photographic Experts Group (JPEG) format. This was done using TIFF Splitter tool. As all the images should be in same dimensions the reshaping of the images was done to the dimension of 64x64 by using Python Jupyter and further antialiasing filter was applied. Figure 2 explains the steps taken in data preprocessing.

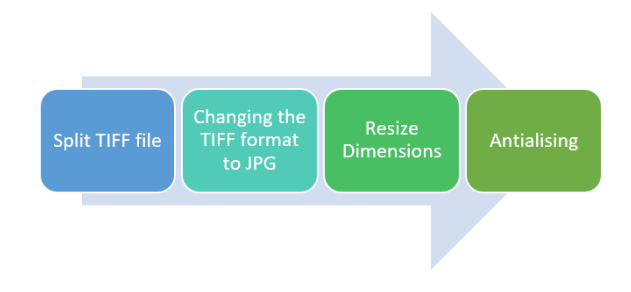

Figure 2: Image Pre-processing and Transformation

For splitting the TIFF file, a tiff splitter application was used. This tool can be downloaded from https://tiff-splitter.windows10compatible.com/ . After downloading this tool is ready to install and after installation following interface can be seen. In this interface selection of the input TIFF file and destination folder is required. For the conversion of the image in checkbox is required to be clicked on.The interface of the tool is explained in figure 3.

#### 4.2 Loading the Dataset

After this further preprocessing of image in done where these images and stored in an array and then resize and grayscale conversion operation is performed with the help of the following code mentioned in figure 4:

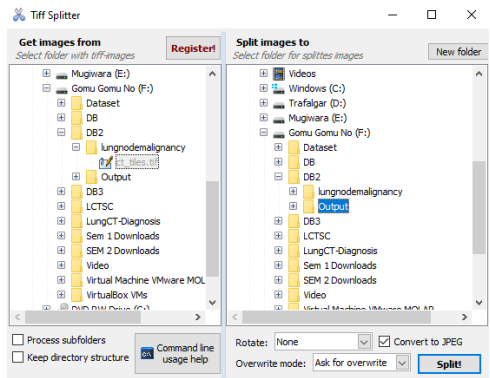

Figure 3: Image Pre-processing and Transformation

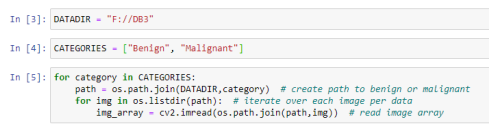

Figure 4: Python code for loading the dataset

## 5 classification Model Implementation

#### 5.1 Convolution Neural Network (CNN)

Implementation process for CNN is done completely from the scratch and the model can be explained further with the help of comments present in the code.

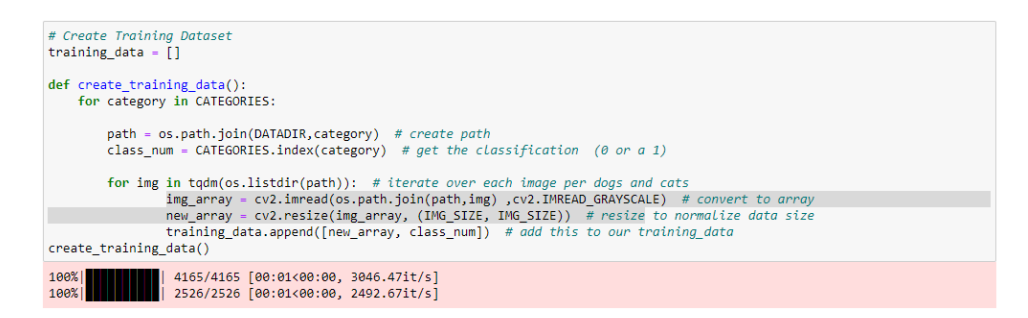

```
# To randomize the data before feedina it to the model
import random
random.shuffle(training data)
```

```
# Spliting the data on the basis of features and Labels
X = \prodv = \overline{11}for features, label in training_data:
    X.append(features)
    y.append(label)
X = np.array(X) \cdot reshape(-1, 1MS SIZE, 1MG SIZE, 1)y = np.asarray(y)
```

```
# input shape for the convolution
X. shape
```
 $(6691, 64, 64, 1)$ 

```
# 4 convolution model
start = time.process_time()<br># your code here
X = X/255.8model = Sequential()model.add(Conv2D(16, kernel_size=6, input_shape = (64,64,1)))<br>model.add(Conv2D(16, kernel_size=6, input_shape = (64,64,1)))<br>model.add(MaxPooling2D(pool_size = (2,2)))
model.add(Conv2D(32, (3,3)))<br>model.add(Activation('relu'))<br>model.add(MaxPooling2D(pool_size = (2,2)))
model.add(Conv2D(64, (3,3)))<br>model.add(Activation('relu'))<br>model.add(MaxPooling2D(pool_size = (2,2)))
model.add(Conv2D(128, (3,3)))<br>model.add(Activation('relu'))<br>model.add(MaxPooling2D(pool_size = (2,2)))
model.add(Flatten())
model.add(Dense(64))
model.add(Dense(1))
model.add(Activation('sigmoid'))<br>model.add(Activation('sigmoid'))<br>model.compile(loss = "binary_crossentropy",<br>optimizer = "adam",<br>metrics = ['accuracy'])
model.fit(X,y), batch_size = 1, epochs = 10, validation_split = 0.3, callbacks = [tensorboard])
print(time.process_time() - start)
```
In  $[22]$ : model.summary()

Model: "sequential"

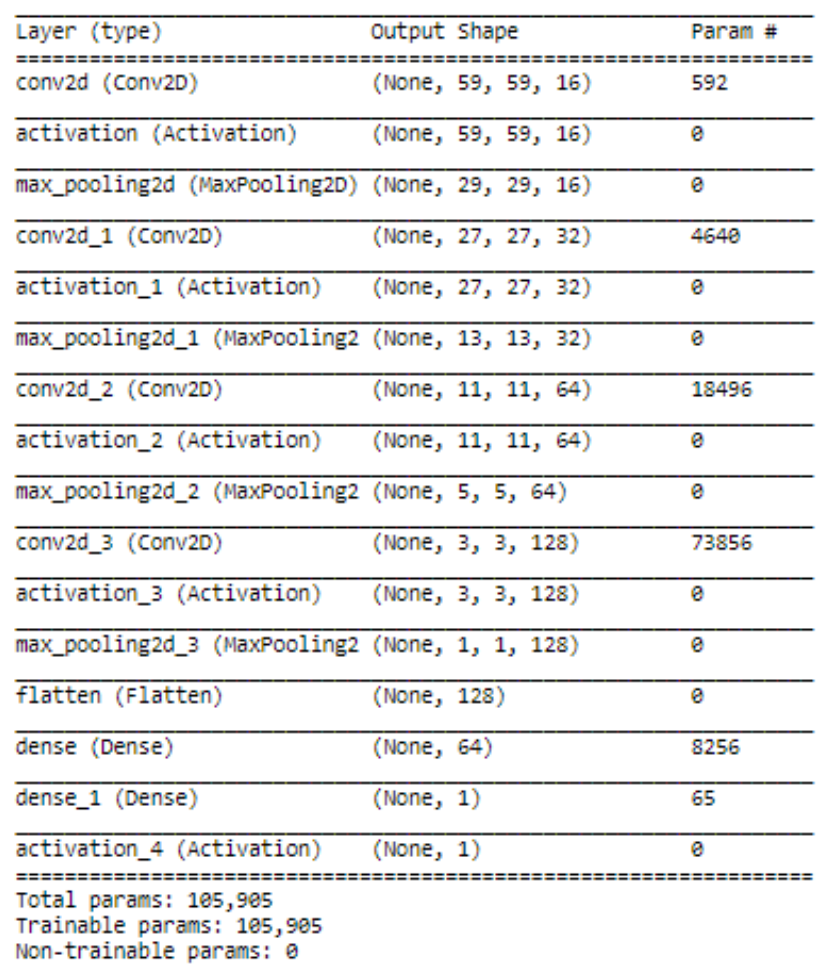

Train on 4683 samples, validate on 2008 samples<br>
Epoch 1/10<br>
1/4683 [...............................] - ETA: 2:34:10 - loss: 0.6110 - accuracy: 1.0000WARNING:tensorflow:Method (on\_train\_<br>
1/4683 [.......................... cy: 0.7371<br>Epoch 5/10 -pocn<br>4683/4683 [==============================] - 102s 22ms/sample - loss: 0.4521 - accuracy: 0.7858 - val\_loss: 0.4927 - val\_accura cy: 0.7799<br>Epoch 6/10 cy: 0.8093<br>Epoch 10/10 -<br>4683/4683 [============================] - 1015 22ms/sample - loss: 0.2524 - accuracy: 0.8943 - val\_loss: 0.4912 - val\_accura cy: 0.8132<br>3195.640625

```
y pred = model.predict classes(X)print(y_pred)
[[0][0][0]a a s
 [0][1][0]print("Precision:",metrics.precision_score(y, y_pred))
print("Recall:",metrics.recall_score(y, y_pred))
print("F1 Score:",metrics.f1_score(y, y_pred))
Precision: 0.9331707317073171
Recall: 0.7573238321456849
F1 Score: 0.8361013986013986
```
#### 5.2 Support Vector Machine (SVM)

For applying SVM following code was used for implementation:

```
from pathlib import Path<br>import matplotlib.pyplot as plt<br>import numpy as np<br>from sklearn import swm, metrics, datasets<br>from skimage.to import imread<br>from skimage.transform import resize<br>import time
start = time.process_time() # To calculate time<br>def load_image_files(container_path, dimension=(64, 64)): # path and dimensions
          image_dir = Path(container_path) # storing the image directory<br>folders = [directory for directory in image_dir.iterdir() if directory.is_dir()] # category folder malignant and benign<br>categories = [fo.name for fo in folders
           decent - "SVM"
           descr = "SVM"<br>images = []<br>flat_data = []<br>target = []<br>for i, direc in enumerate(folders):
        is give = 1)<br>for i, direct in enumerate(folders):<br>for i, direct in direct.itedir():<br>\# \text{img} = \text{shimage}.io.imread(file)<br>\text{img} = \text{imread}(\text{file}, \text{plugin-} \text{'matplotlib'})<br>\text{img} = \text{imread}(\text{file}, \text{plugin-} \text{'matplotlib'})<br>\text{img} = \text{resic}(\text{img}, \text{dimension}, \text{anti\_aliasing=True}, \return Bunch(data=flat_data,
                                          (data=tiat_data,<br>target_target,<br>target_names=categories,<br>images=images,<br>DESCR=descr)
image dataset = load image files("F://DB3") # dataset path
```

```
X_train, X_test, y_train, y_test = train_test_split(<br>image_dataset.data, image_dataset.target, test_size=0.1,random_state=109) # data split in test and train
```

```
svc = svm.SVC(kernel='rbf', gamma = 'auto') # model Implementation
svc.fit(X_train, y_train)
y pred = svc.predict(X_test)
print("Classification report for - \n{}:\n{}\n".format(
    svc, metrics.classification_report(y_test, y_pred))) # metric report
print(time.process_time() - start)
Classification report for -
SVC(C=1.0, cache_size=200, class_weight=None, coef0=0.0,
    decision_function_shape='ovr', degree=3, gamma='auto', kernel='rbf',
    max_iter=-1, probability=False, random_state=None, shrinking=True,
    tol=0.001, verbose=False):
              precision
                          recall f1-score support
           ø
                   0.69
                             0.97
                                       0.81
                                                  411
           \mathbf 10.86
                            0.32
                                      0.46
                                                  259
                                       0.72670
   accuracy
   macro avg
                   0.780.64
                                       0.64
                                                  670
weighted avg
                  0.760.72
                                       0.67
                                                  670
```
568.390625

#### 5.3 Random Forest (RF)

For applying RF following code was used for implementation:

```
from pathlib import Path
imom pathlib import<br>import matplotlib.pyplot as plt<br>import numpy as np<br>%matplotlib notebook<br>from skimage.io import imread<br>from skimage.io import imread<br>from skimage.io import imread<br>from skimage.cransform import reader<br>fro
from sklearn.ensemble import RandomForestClassifier
import time
start = time.process_time() # To calculate time
def load_image_files(container_path, dimension=(64, 64)): ## path and dimensions
       image_dir = Path(container_path)<br>folders = [directory for directory in image_dir.iterdir() if directory.is_dir()]# category folder malignant and benign<br>categories = [fo.name for fo in folders]
       descr = "Random Forest"<br>images = []<br>fat_data = []<br>target = []<br>for i, direc in enumerate(folders):<br>for file in direc.iterdir():<br>imaginal imaginal file plusinal mi
      for i, direc in enumerate(folders):<br>
for file in direc.iterdir():<br>
img = imread(file,plugin='matplotlib')<br>
img_resized = resize(img, dimension, anti_aliasing=True, mode='reflect')# image preprocessing<br>
flat_data.append(img
        return Bunch(data=flat_data,
                                 (uad="Iad_uada,<br>target=target,<br>target_names=categories,<br>images=images,<br>DESCR=descr)
image_dataset = load_image_files("F://DB3") # dataset path
```
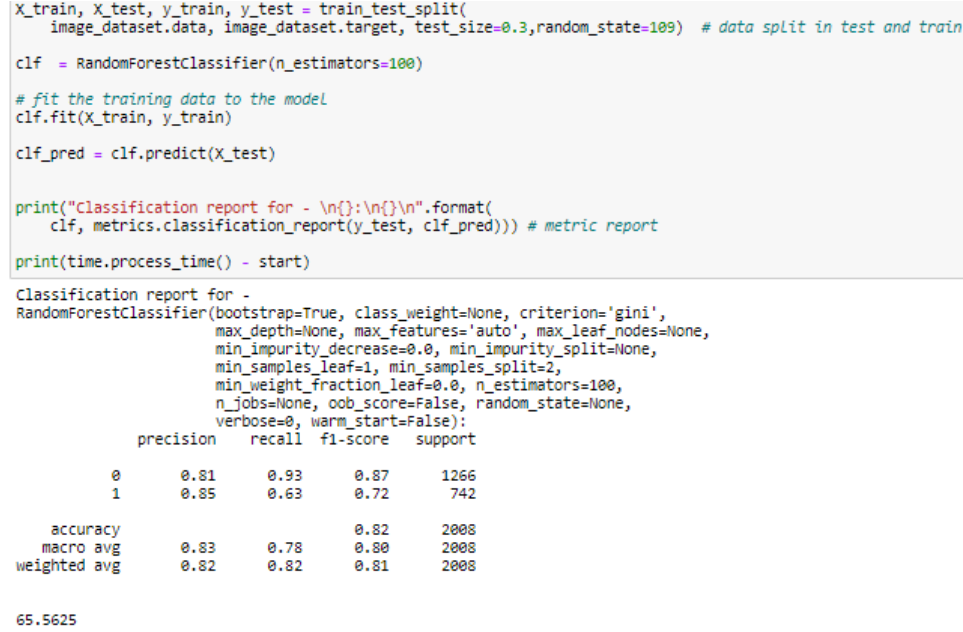

## 5.4 Adaptive Boost (ADABost)

For applying ADABost following code was used for implementation:

```
import time<br>start = time.process_time() # To calculate time<br>from pathlib import Path<br>import matplotili.pyplot as plt<br>import mumpy as np<br>from sklearn.utils import Bunch<br>from skimage.iconsform import resize<br>from skimage.tran
          image_dir = Path(container_path)<br>folders = [directory for directory in image_dir.iterdir() if directory.is_dir()] # category folder malignant and benign<br>categories = [fo.name for fo in folders]
         course = "ADABOOST"<br>
descriptions = "COMBOOST"<br>
images = []<br>
flat_data = []<br>
for i, direc in enumerate(folders):<br>
for file in direc.iterdir():<br>
for i, direc in enumerate(folders):<br>
for file in direc.iterdir():<br>
\begin{array}{ll}\n&\\begin{array}{c} \texttt{target.append(i)} \\ \texttt{flat_data = np.array(flat_data)} \\ \texttt{target = np.array(target)} \end{array}
```
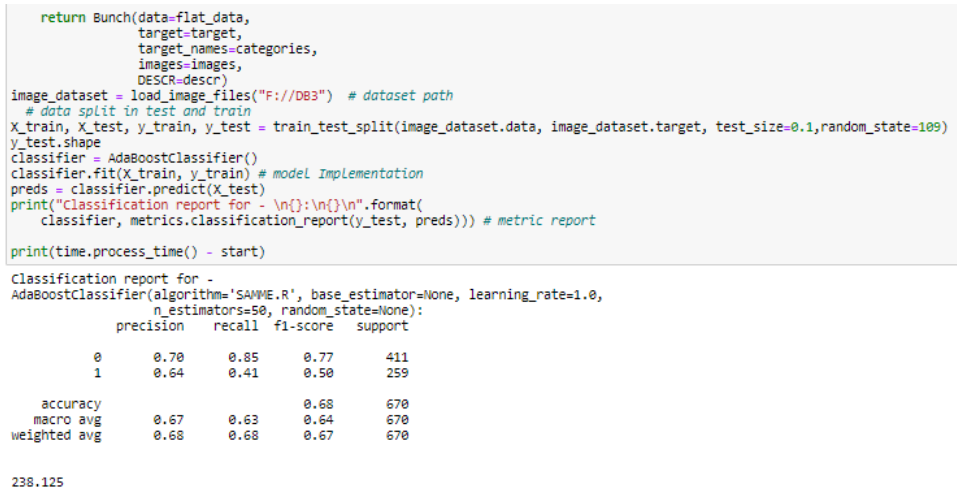

## 5.5 Extreme Gradient Boost (XGBoost)

For applying XGBoost following code was used for implementation:

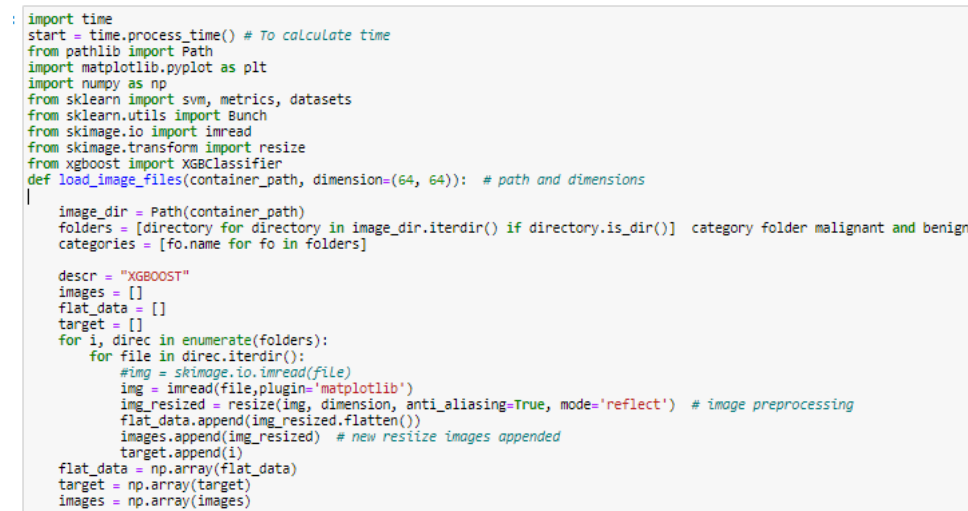

<span id="page-13-0"></span>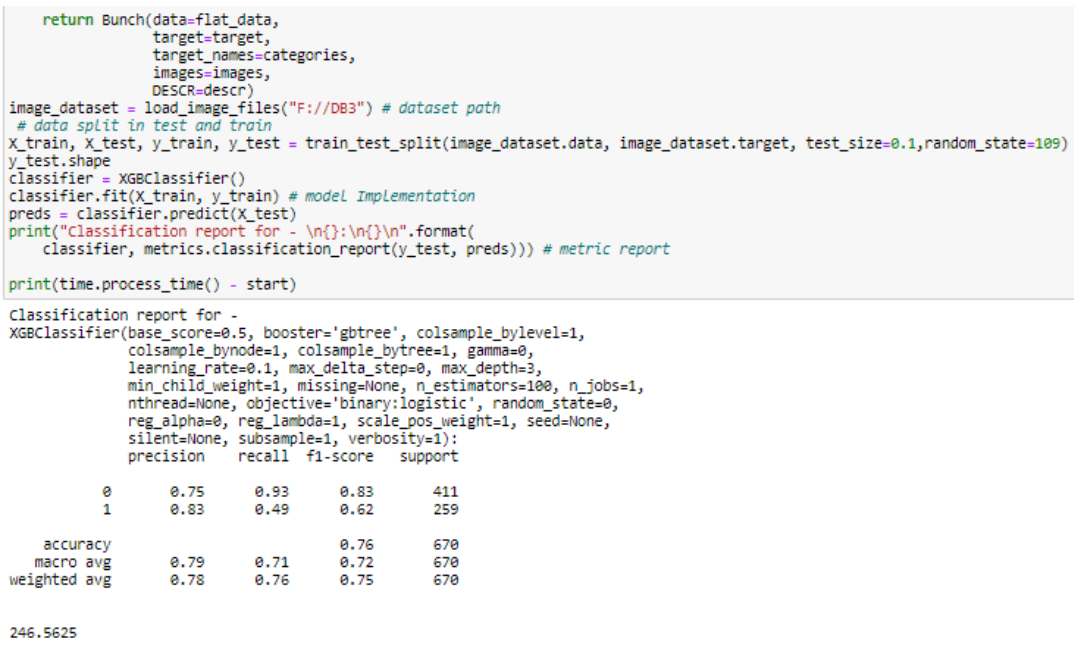

## 6 References

- Dataset Source : https://www.kaggle.com/kmader/lungnodemalignancy
- Code Reference for CNN : https://pythonprogramming.net/loading-custom-datadeep-learning-python-tensorflow-keras/
- Code Reference for Other CLassification Models: https://github.com/Abhishek-Arora/Image-Classification-Using-SVM/blob/master/src/imageClassifier.py
- Code Reference for Tensorflow Learning: https://www.tensorflow.org/api docs/python/tf
- Code Reference for Learning Keras : https://www.tensorflow.org/api docs/python/tf/keras/